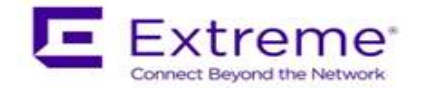

# **Service Release Notes for WiNG 5.9.1.2-006R**

*Please Note: Service releases are made available to fix specific customer reported issues in a timely manner. Service releases are not as extensively tested as main releases (such as 5.9.1.0-029R). The next maintenance or manufacturing release will incorporate all qualifying and preceding service releases.*

*This document is an addendum to the release notes for the main release 5.9.1.0- 029R.*

## *Contents*

- **Resolved Issues**
- Platforms supported
- Upgrade/Downgrade Process

#### Resolved Issues

This service release 5.9.1.2-006R contains important fixes for customer reported issues and several enhancements.

## **Additional Enhancements:**

**AP 7662**: AP-7662-680B40-US and AP-7662-680B40-WR SKUs are now fully supported.

**Egypt regulatory** – WiNG 5.9.1.2 introduces following new SKUs to comply with Egypt regulatory requirements: AP7662-680B40-EG. Egypt SKUs will be available pending regulatory approval.

AP 7602/AP 7622 – adds support for new NAND component. Downgrade below 5.9.1.2 for Aps with new NAND will be prevented.

Following is a list of SPRs/CRs fixed in this release:

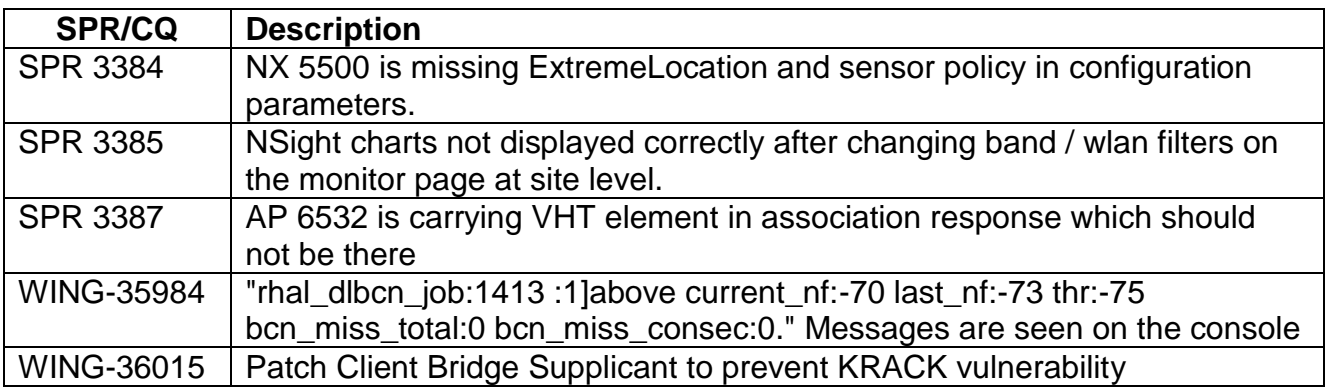

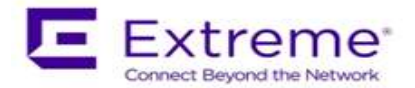

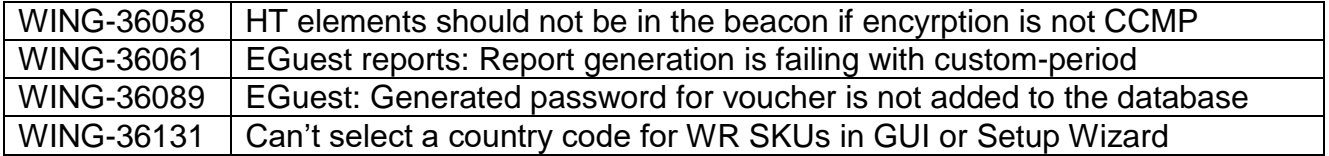

#### 2. Platforms Supported

This release applies to all platforms released with WiNG 5.9.1.0-029R.

Reminder:

Dependent AP platforms: AP 621, 622, 650 are EOL and engineering support has ended.

Independent AP platforms: AP 6511, AP 6511E, AP 7131, AP 7181, AP 8222, ES 6510 are EOL and engineering support has ended.

Controller platforms: RFS 4011, RFS 7000, NX 9000, NX 45XX and NX 65XX platforms are EOL and engineering has ended.

## 3. Firmware Upgrade/Downgrade Procedure

The method described in this section uses the Command Line Interface (CLI) procedures. To log into the CLI, either SSH, Telnet or serial access can be used.

## **For detailed upgrade procedure – please refer to WiNG 5.9.1 release notes.**

## *Upgrade from WiNG v5.x.x.x to WiNG v5.9.1.x*

- 1. Copy the controller image to your tftp/ftp server.
- 2. Use the ―**upgrade ftp://<username>:<password>@<ip address of server>/<name of file>**‖, or ―**upgrade tftp://<ip address of server>/<name of file>** command from CLI or **Switch->Firmware->Update Firmware** option from the GUI. You may need to specify the username and password for your ftp server.
- 3. Restart the controller. From CLI the command is ―reload.

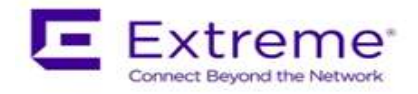